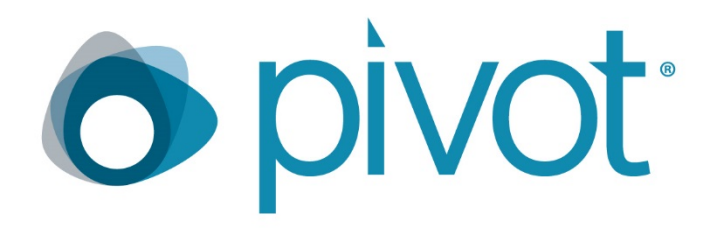

## RELEASE NOTES SEPTEMBER 2018

Highlights:

- New batch upload for citations
- Suggested publications feature
- Expanded ORCID integration
- Cayuse grant submission integration

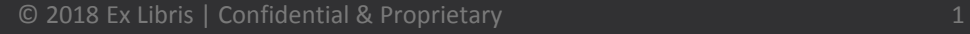

**ExLibris** 

# $\checkmark$  Improved Publication Capture for Profiles  $\checkmark$  Cayuse Integration

#### Overview & Benefits

- Scholars and Admins can quickly update publications through convenient batch upload
- New "Suggested publications" tab alerts Scholars and Admins that additional publications could be added
- Expanded use of ORCID public file results in additional publications being automatically added to profiles
- New Cayuse integration allows mutual customers to start grant proposals in Cayuse

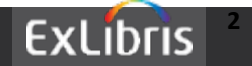

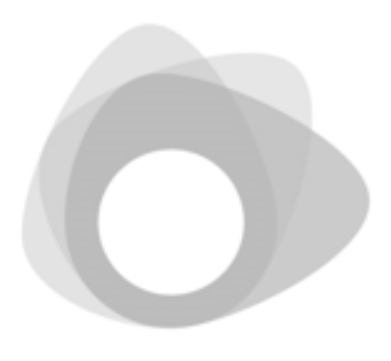

# Batch Upload and Suggested Publications

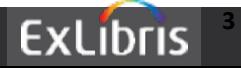

© 2018 Ex Libris | Confidential & Proprietary **<sup>3</sup>**

#### **Improved Options for Adding Publications**

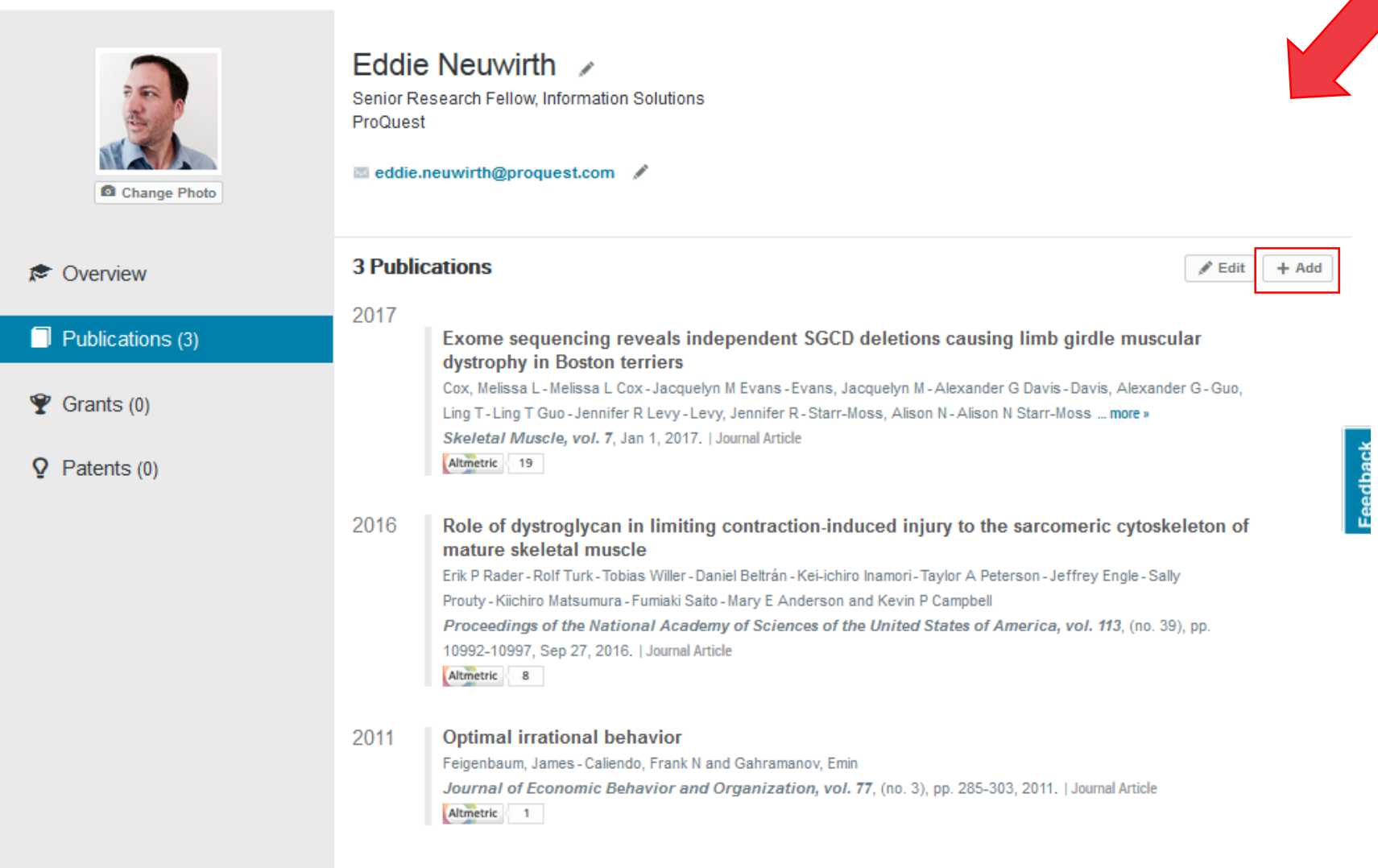

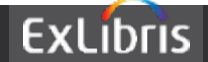

#### **Batch Upload from a File**

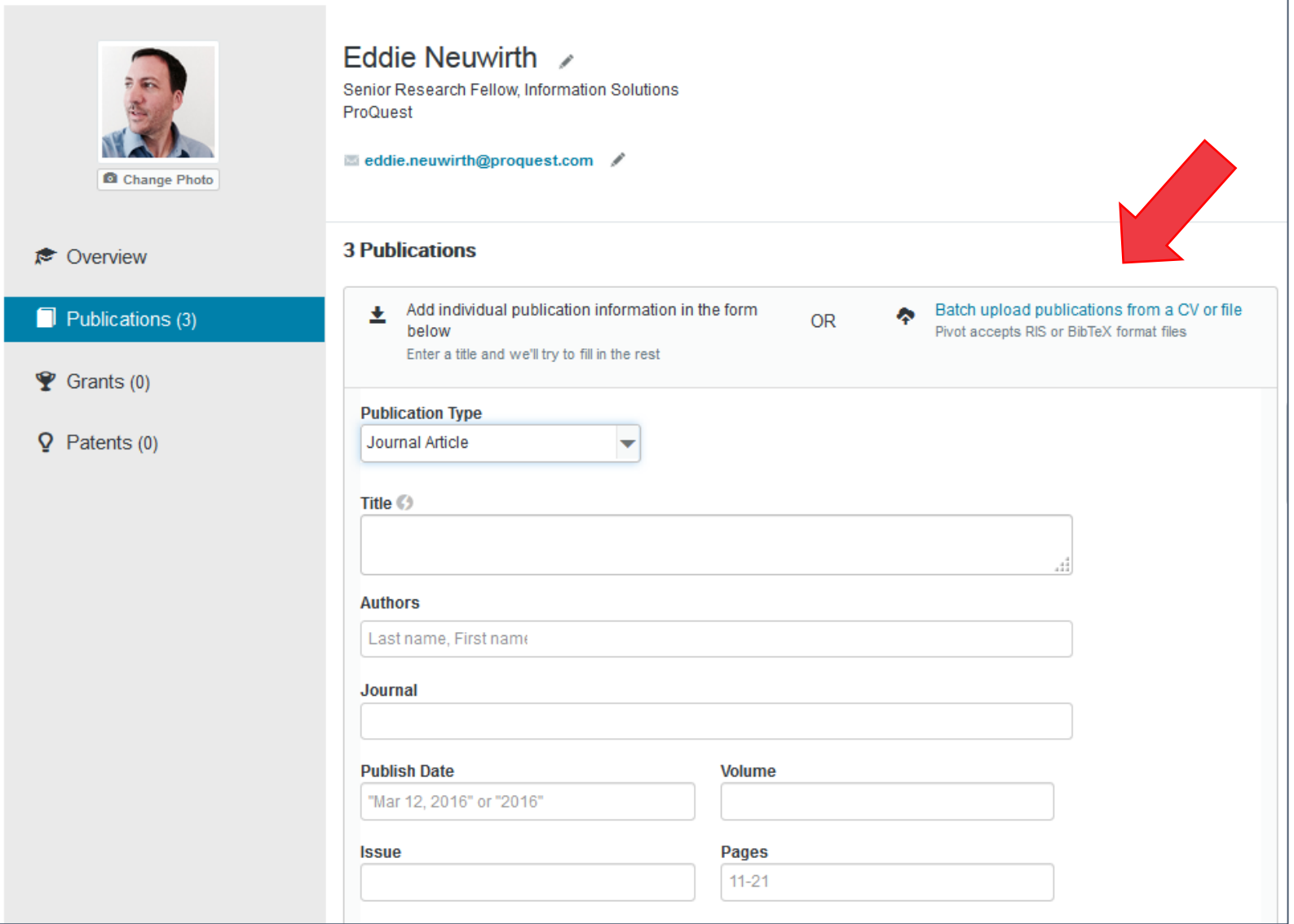

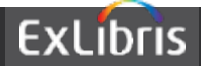

#### **Batch Upload**

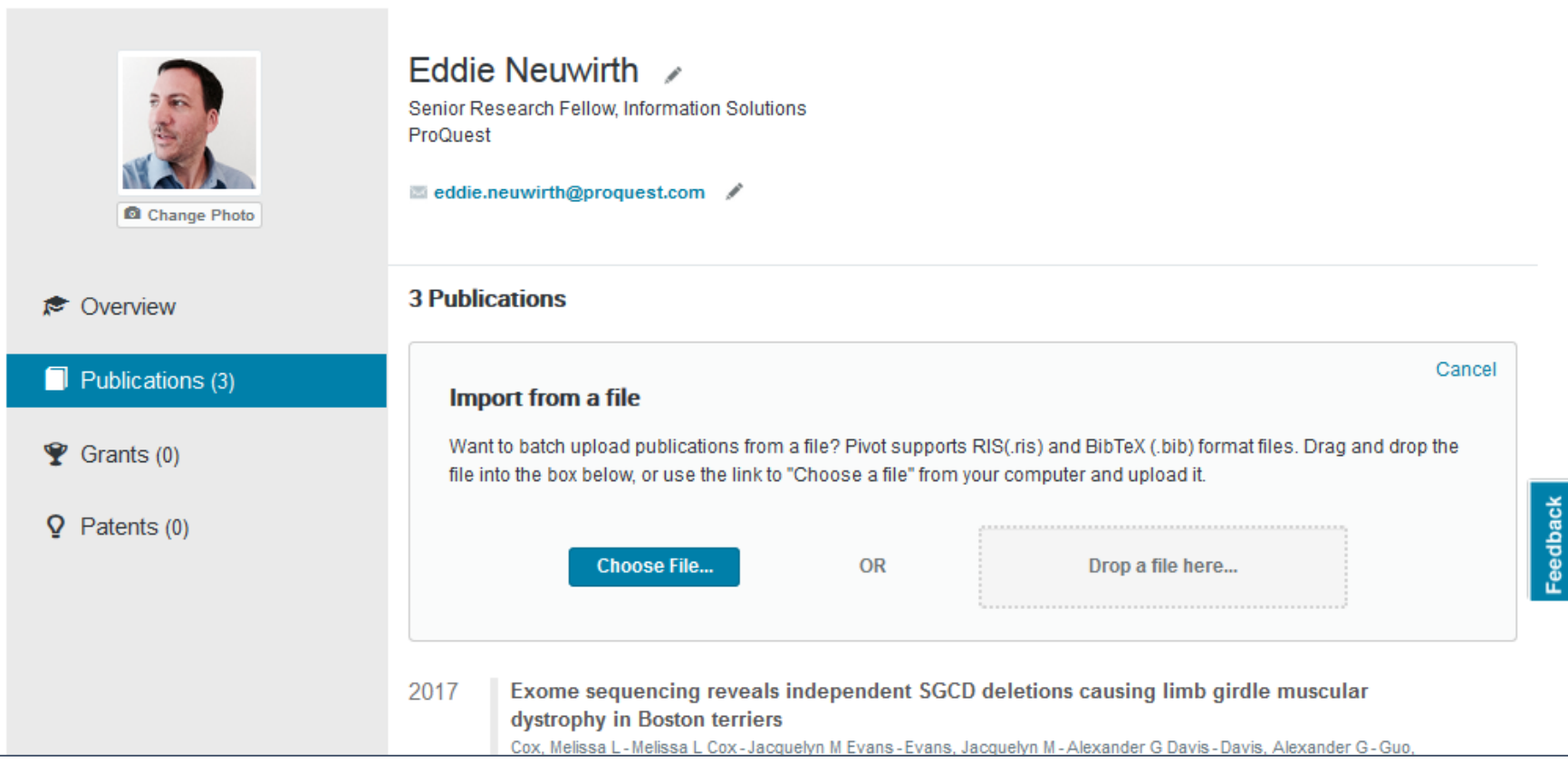

- Upload from a RIS (.ris) or BibTex (.bib) format file. Both are common citation management export formats.
- Choose a file or Drag a file to the import frame

**ExLibris** 

#### **Batch Upload**

#### **3 Publications**

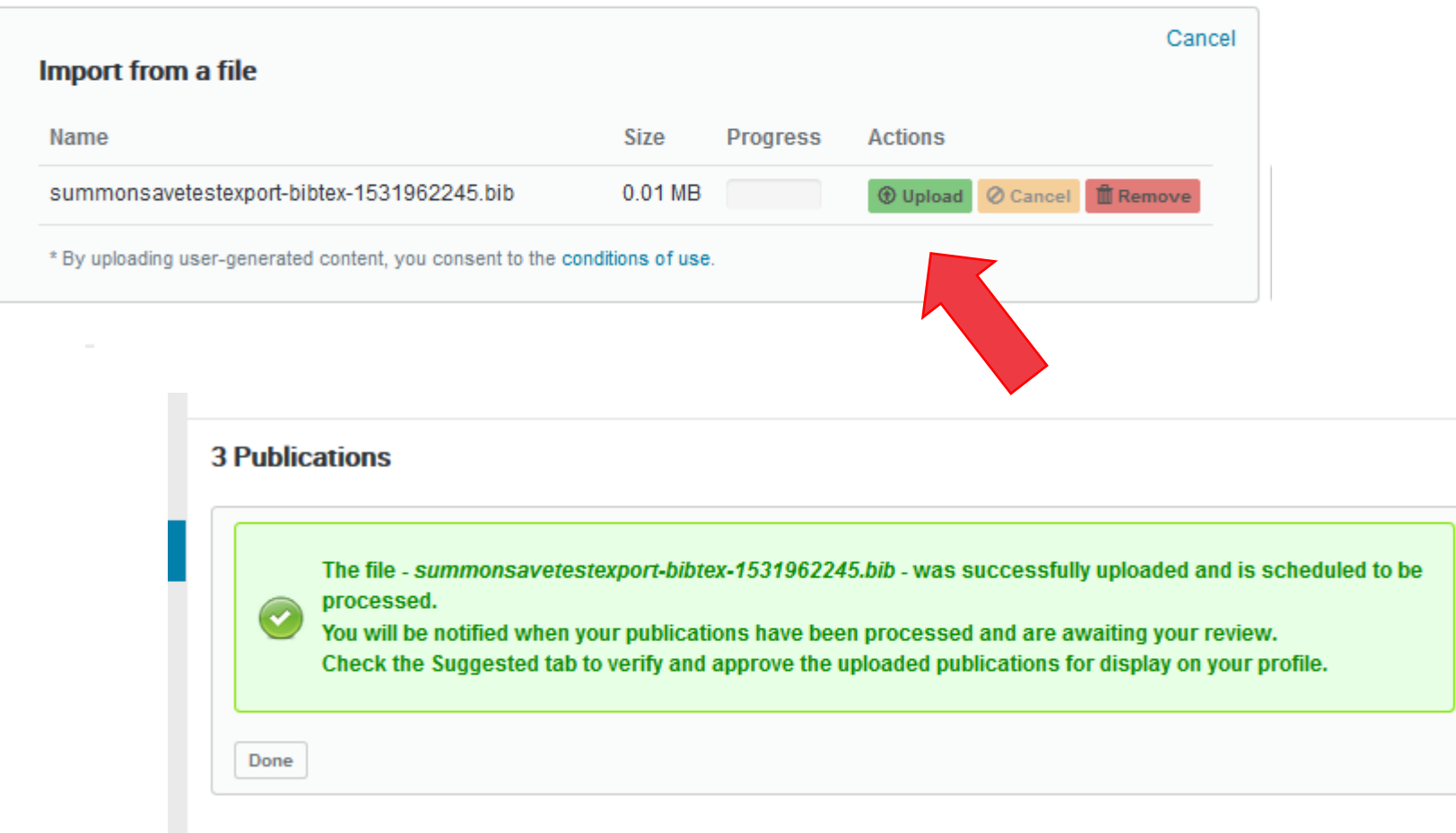

• After upload a confirmation message will appear

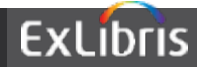

#### **Suggested Publications Notification in Edit Profile mode**

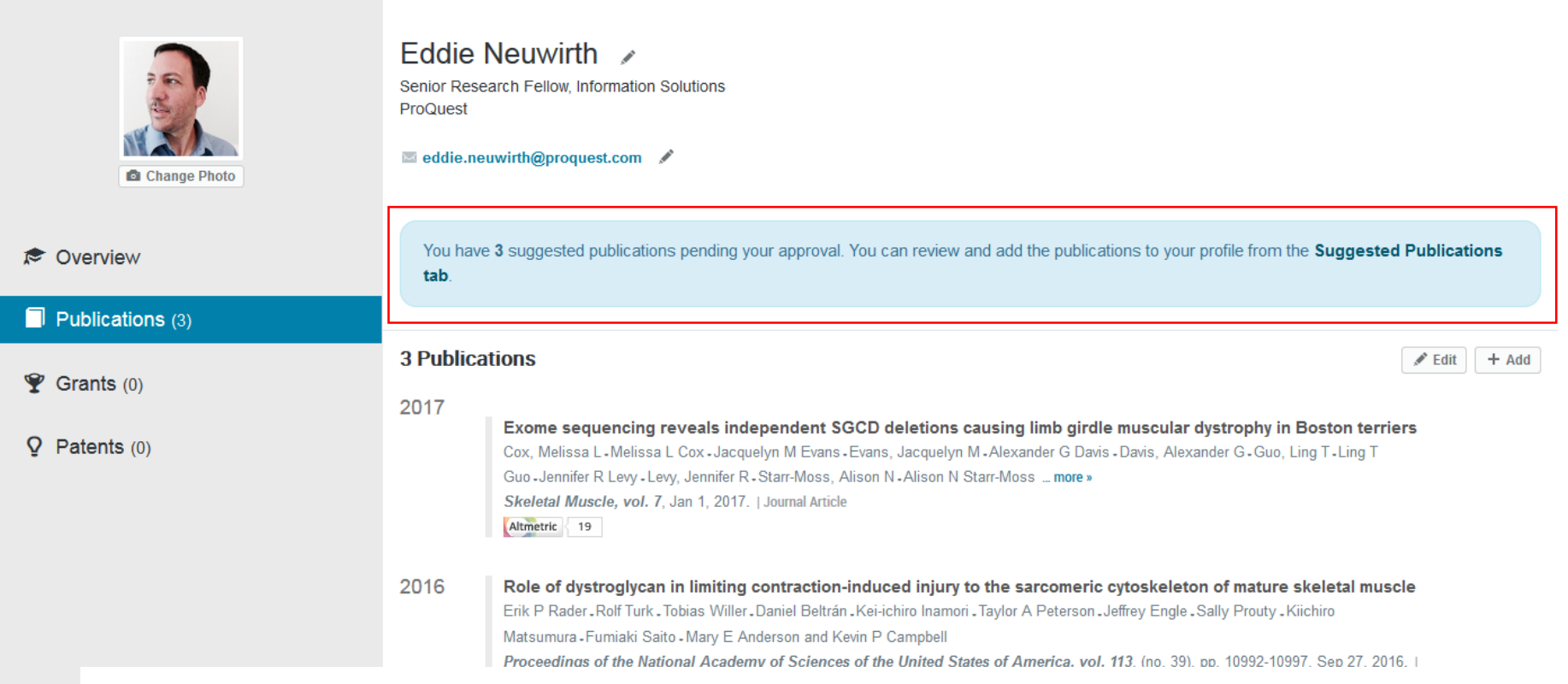

- Once publications have been uploaded a blue notification area will appear to alert the scholar they have pending publications to add to their profile
- This is only visible to the scholar on their own profile; or to an Admin with profile editing privileges

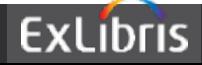

#### **New - Suggested Publications Tab**

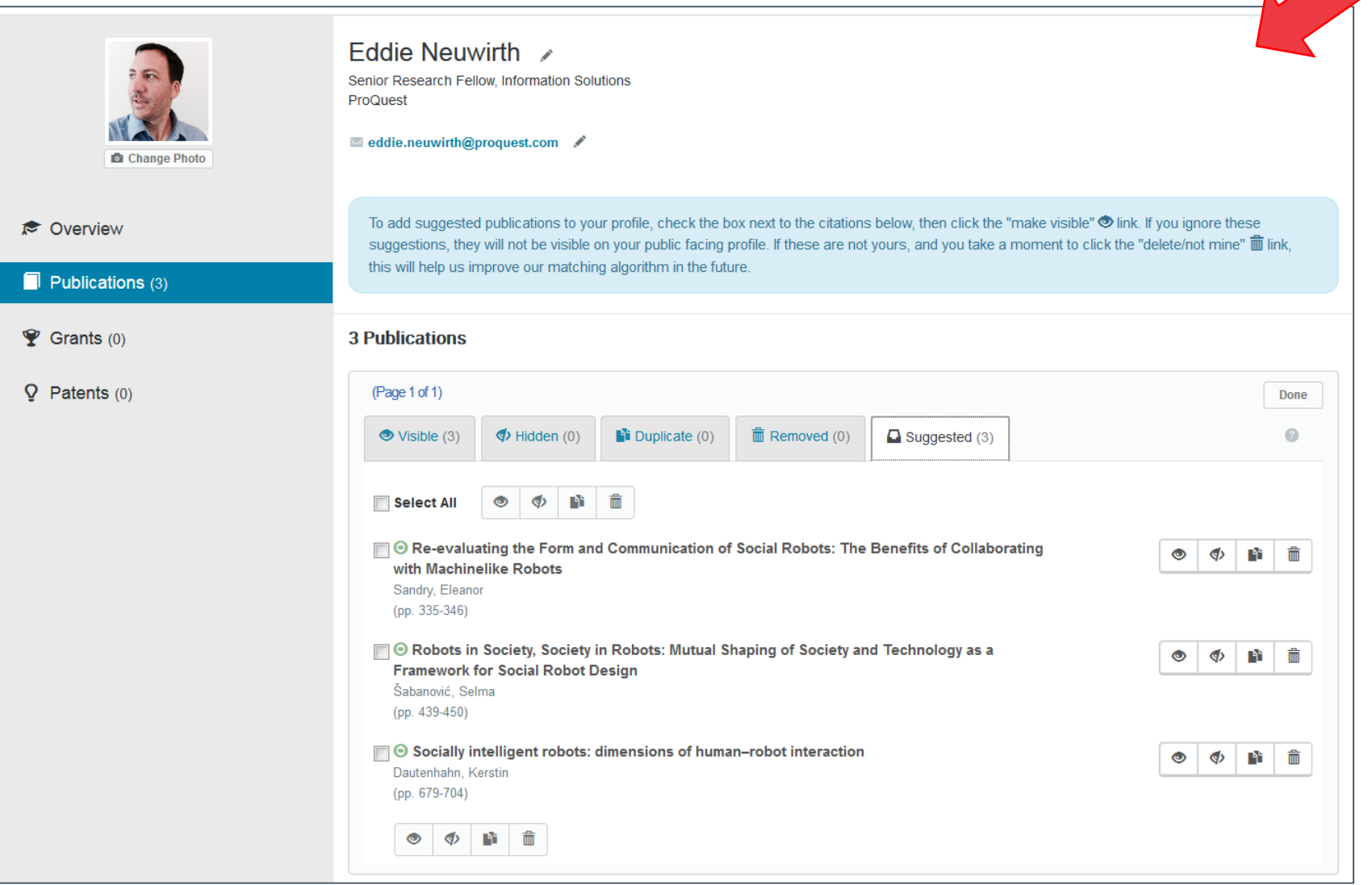

• From the "Suggested tab" user can choose which publications to make visible, hide or mark as duplicate

**ExLibris** 

#### **Researchers will see alerts of Suggested publications when view their own profiles**

**CXLIDIIS** powered by O pivot a ProQuest Company Announcements **Tech Support** Â **Funding Profiles Papers Invited Admin Profiles**  $\blacktriangleright$  Search Conta **Eddie Neuwirth Edit Profile**  $\bowtie$  e Senior Research Fellow, Information Solutions ProQuest 2015 - Present Publications (3) Overview You have 3 suggested publications pending your approval. You can review and add the publications to your profile from the (3) Suggested publications pending review. Affiliations Senior Research Fellow, Information Solutions, ProQuest 2015 - Present Kevwords media arts | film or cinema or video | journalism | creative arts | economic environmental economics competitiveness behavioral ecology behavioral or experimental psychology | early childhood education | artificial intelligence or cybernetics | computer algorithms | solar astronomy renewable energy

Researchers can see when they have suggested publications

These are not visible to other users when they are searching and viewing profiles

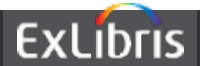

#### **Administrators can view Suggested publications for any profile**

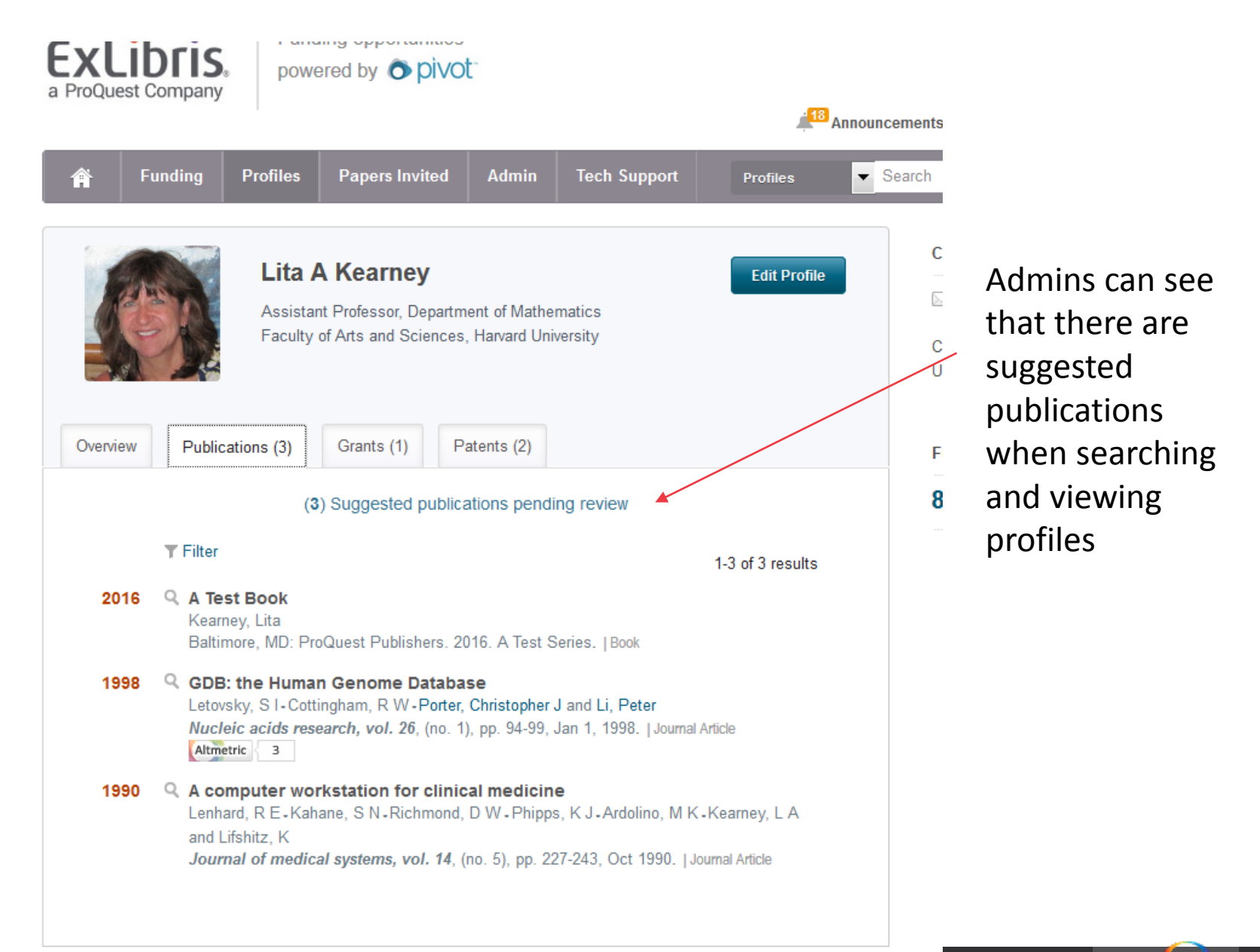

**ExLibris** 

#### **Important notes about Batch Upload and Suggested Publications**

You have 3 suggested publications pending your approval. You can review and add the publications to your profile from the Suggested Publications tab

- After uploading a file for batch upload it will usually take between 3-5 minutes for the citations to appear
- A user may need to refresh their browser frame before seeing the blue suggested publications alert

#### **Coming soon**

- In future releases we will begin actively suggesting publications for scholars
- These will be citations that have high confidence scores, but not high- enough that our current algorithms will link them automatically
- Scholars or Admins can make these publications visible via the Suggested tab workflows

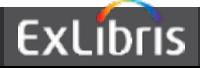

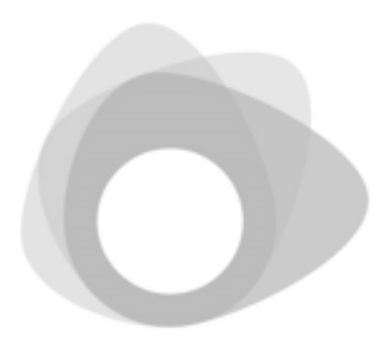

## ORCID Expansion

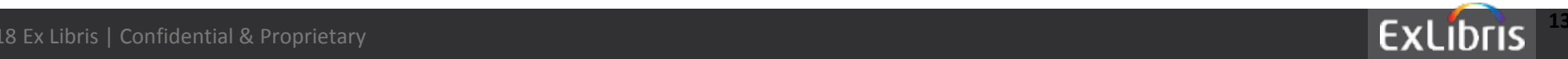

## **Expanded use of ORCID public file and**

# ORCID

Proactively added free-text ORCIDs to more than 3,200 profiles based on an exact email match between the profile email and the emails in the ORCID public file data.

Automatically linked citation data from ORCID to Pivot, resulting in 101,813 new citations linked to the profiles.

ORCID webhooks established to keep profiles in sync.

- Previously researchers had to sync their ORCID profiles themselves to have any benefit
- **Now if Administrators add ORCID IDs on behalf of researchers we can pull public citation content into profiles**

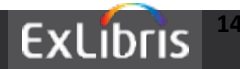

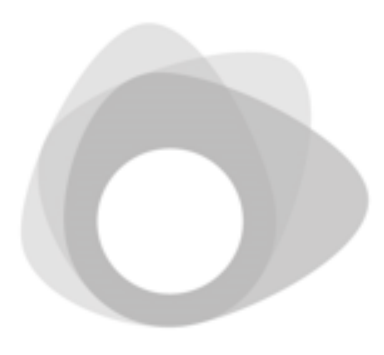

# Cayuse Integration

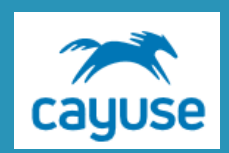

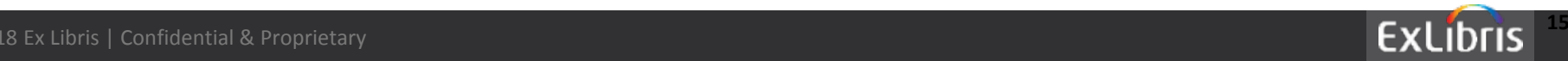

#### **Cayuse configuration section in the Admin Console**

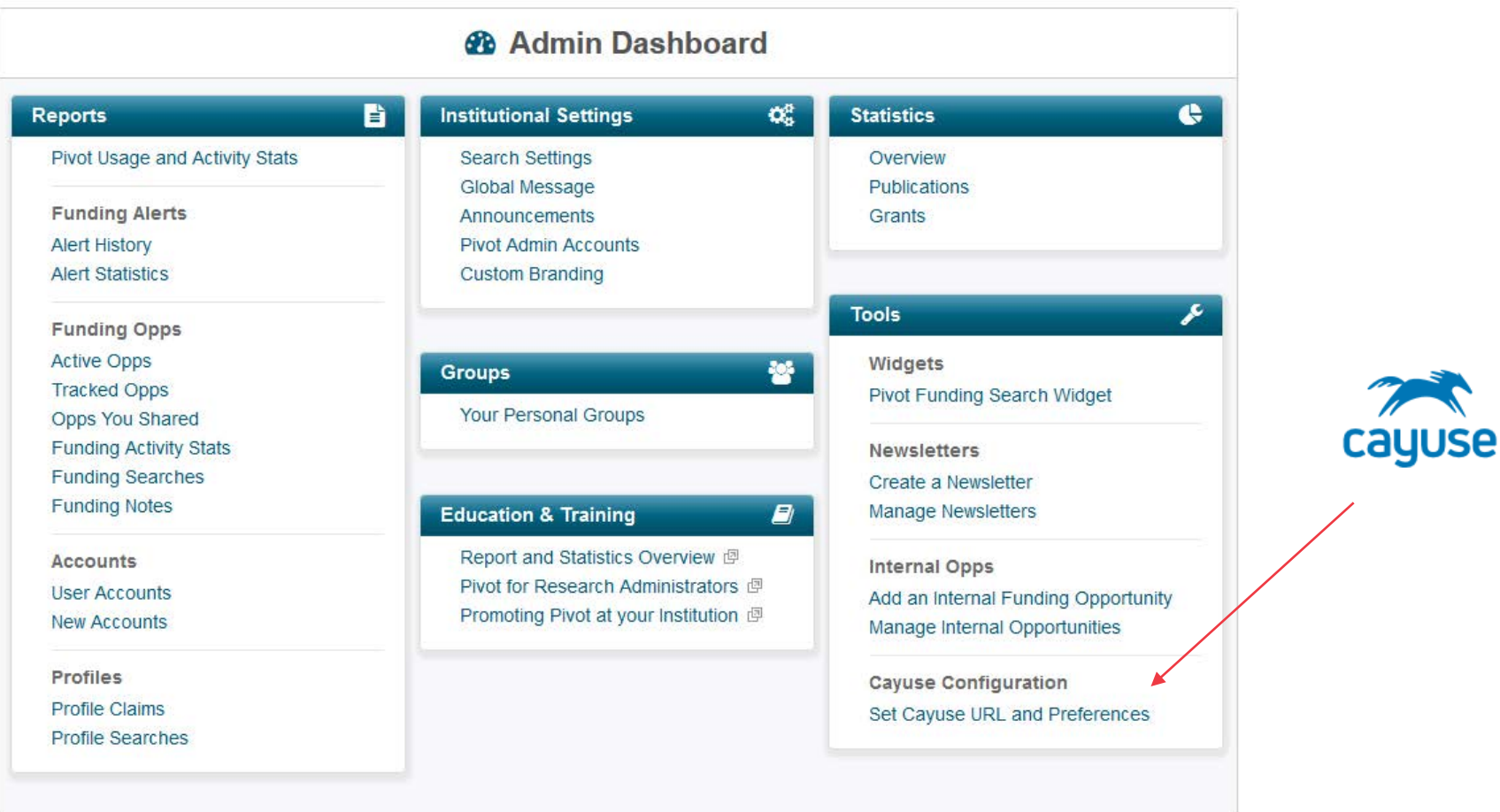

Appears for mutual customers and only upon request

#### **Contact Pivot Support to request access**

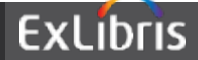

#### **Pivot Admin Tab for Cayuse configuration**

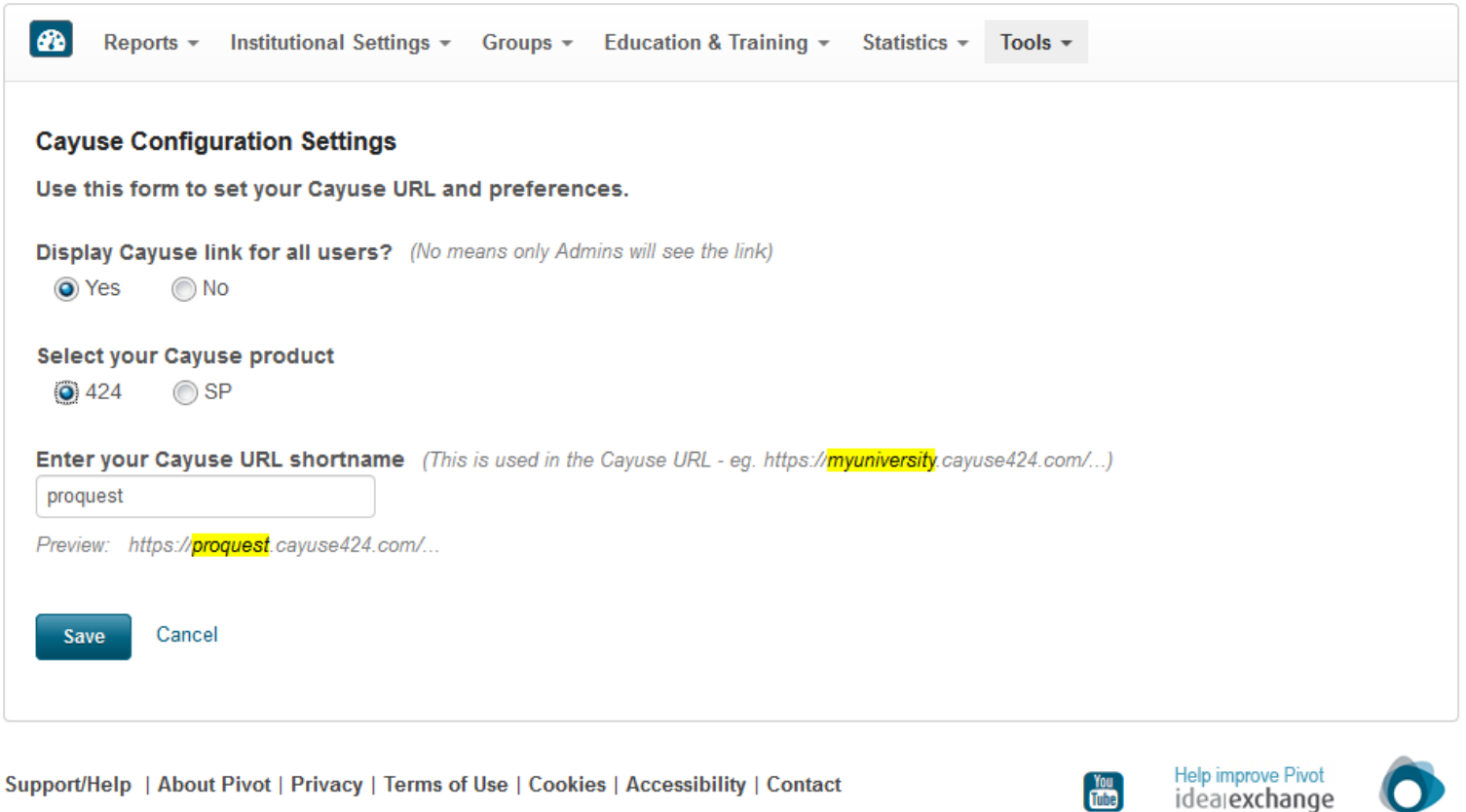

#### Admins can configure whether the Cayuse functionality is visible to All users or Only Admins

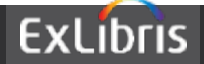

 $\mathbf C$ 

## **Start Proposal link will display in Pivot details page**

**Funding Discovery** Funding Search Results Funding Opp Detail

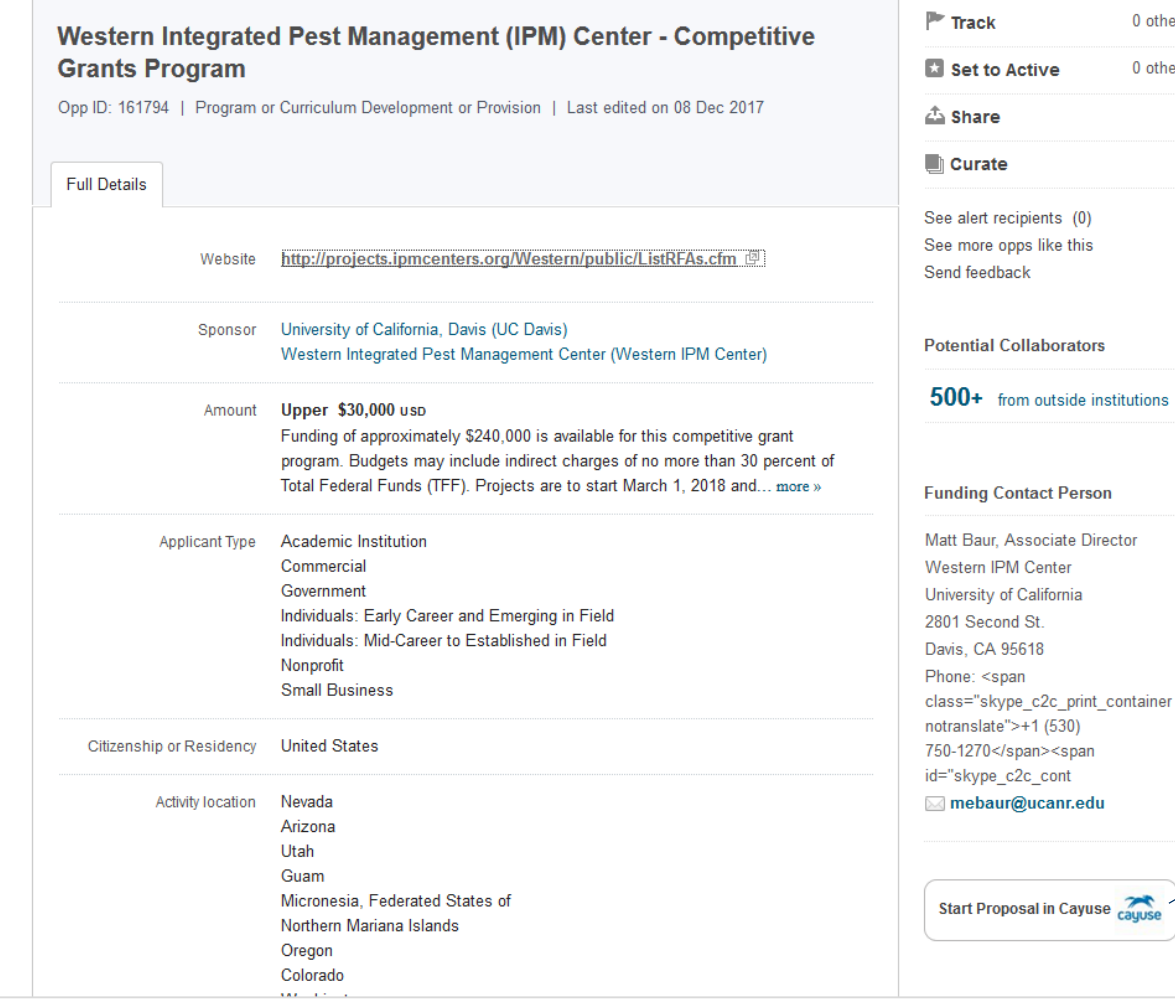

Just click the link to start proposal workflow

0 others 0 others

> Pivot offers slightly different behavior depending on whether the opportunity is a Federal US govt. Opp or Not

Start Proposal in Cayuse

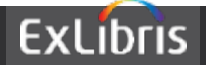

## **Pivot links the user into Cayuse 424 workflow for creating a new proposal**

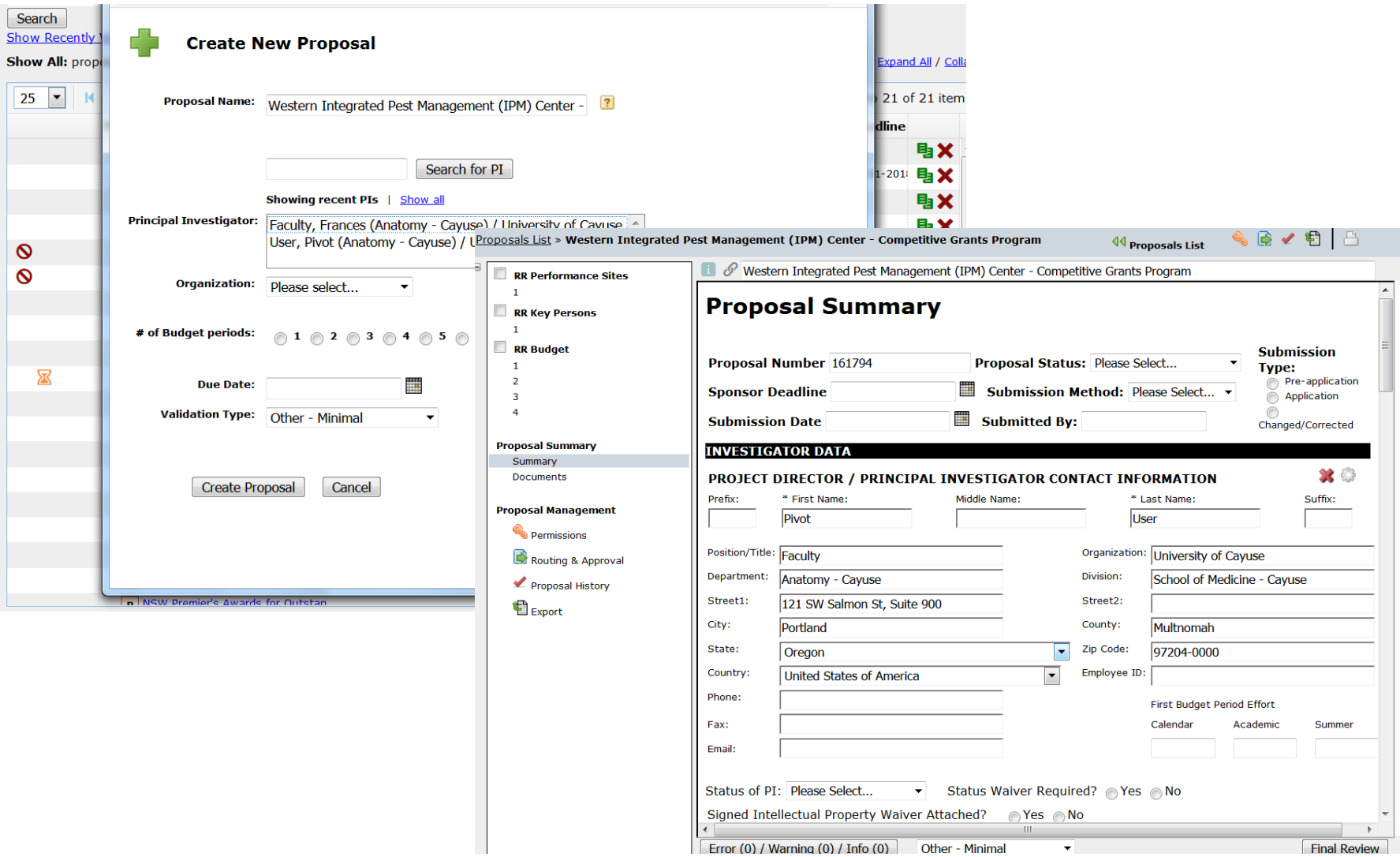

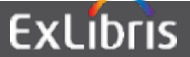

## **For Pivot – Federal US opportunities the user is linked to Cayuse Grants.gov workflow**

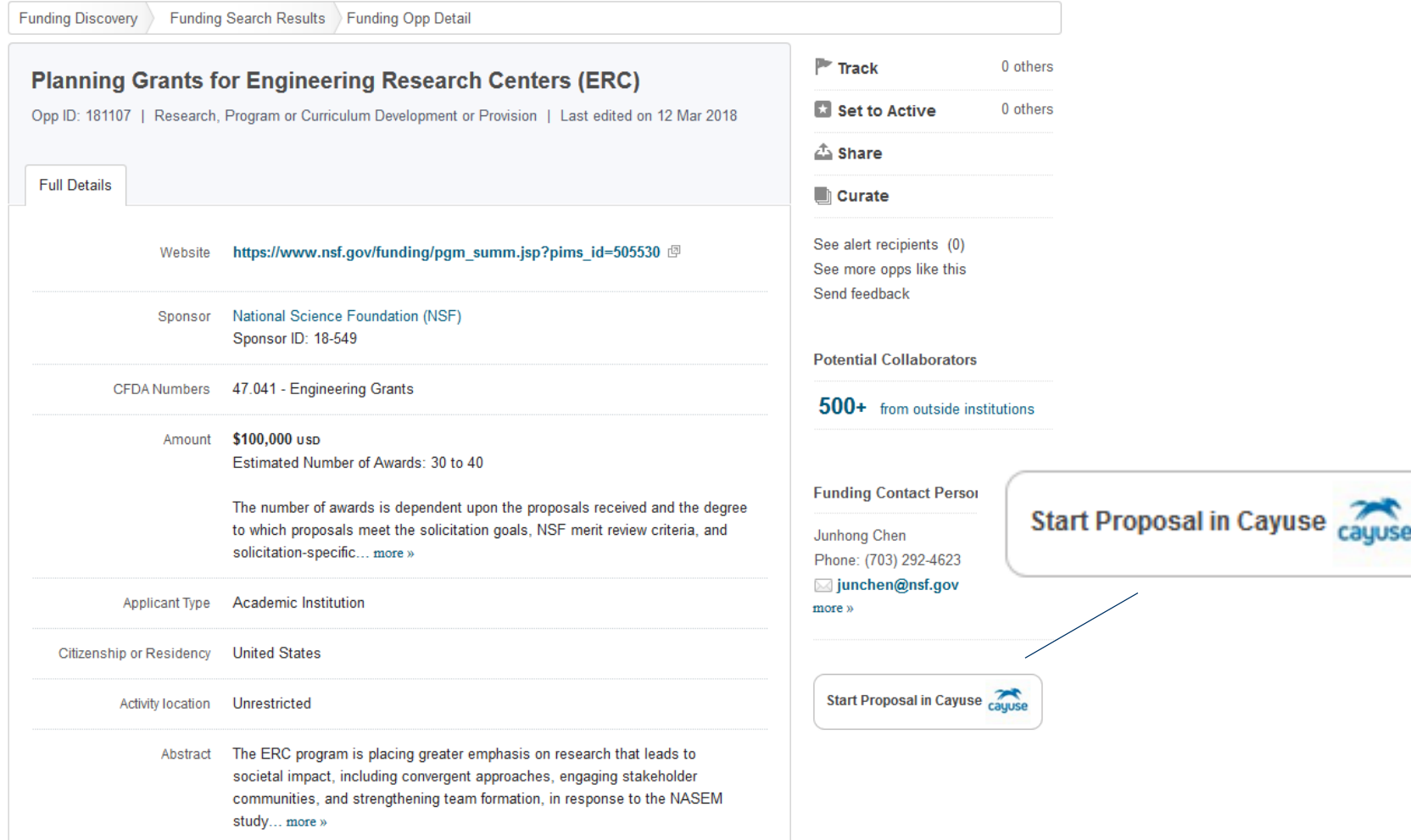

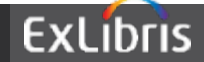

#### **Pivot links to Cayuse Grants.gov proposal workflow**

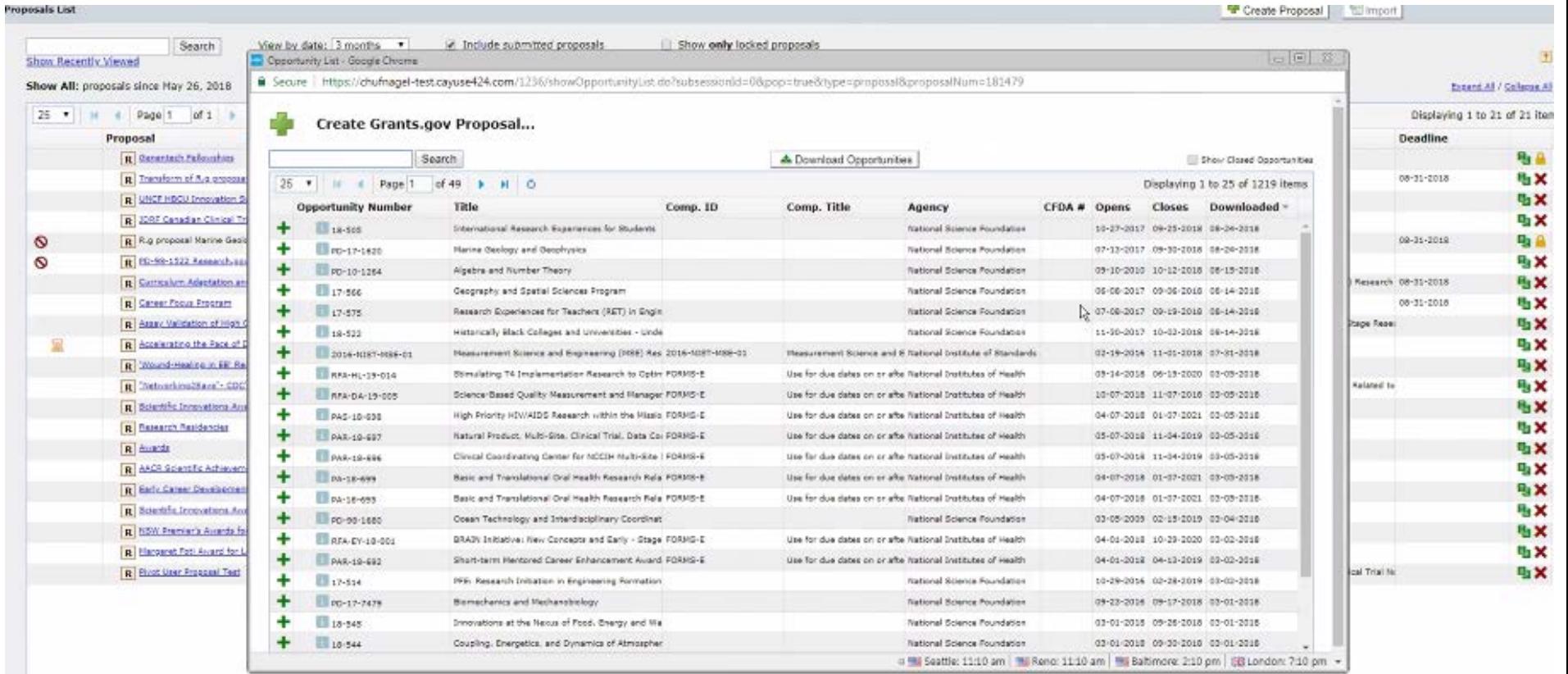

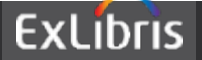

#### **Pivot also links to Cayuse SP workflow**

**SP SP I SPONSORED PROJECTS** 

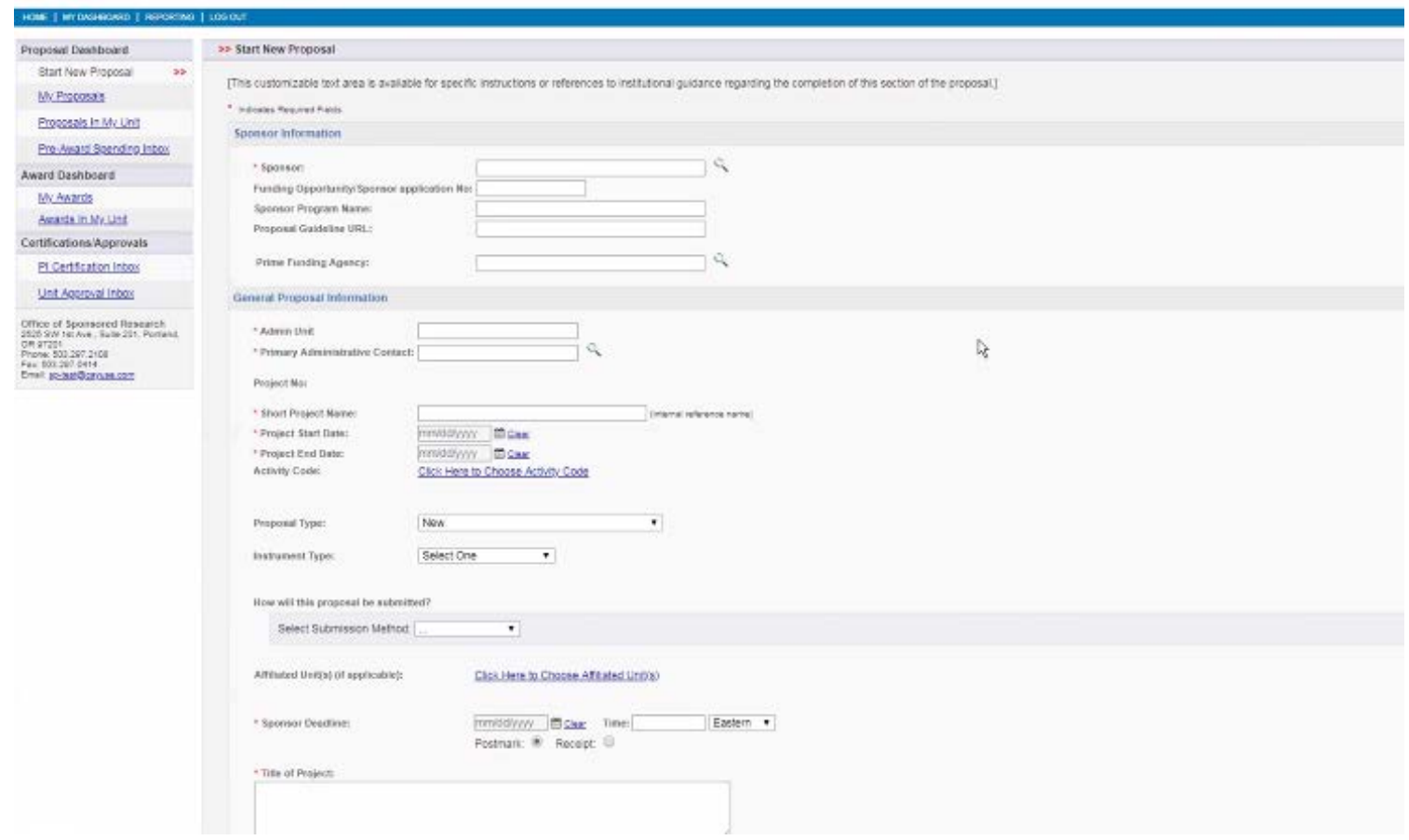

Pivot also link to Cayuse SP for easy navigation but does not pass any funding opportunity data into the SP form

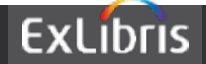

## **Upgraded look and feel for all 3rd party integrations**

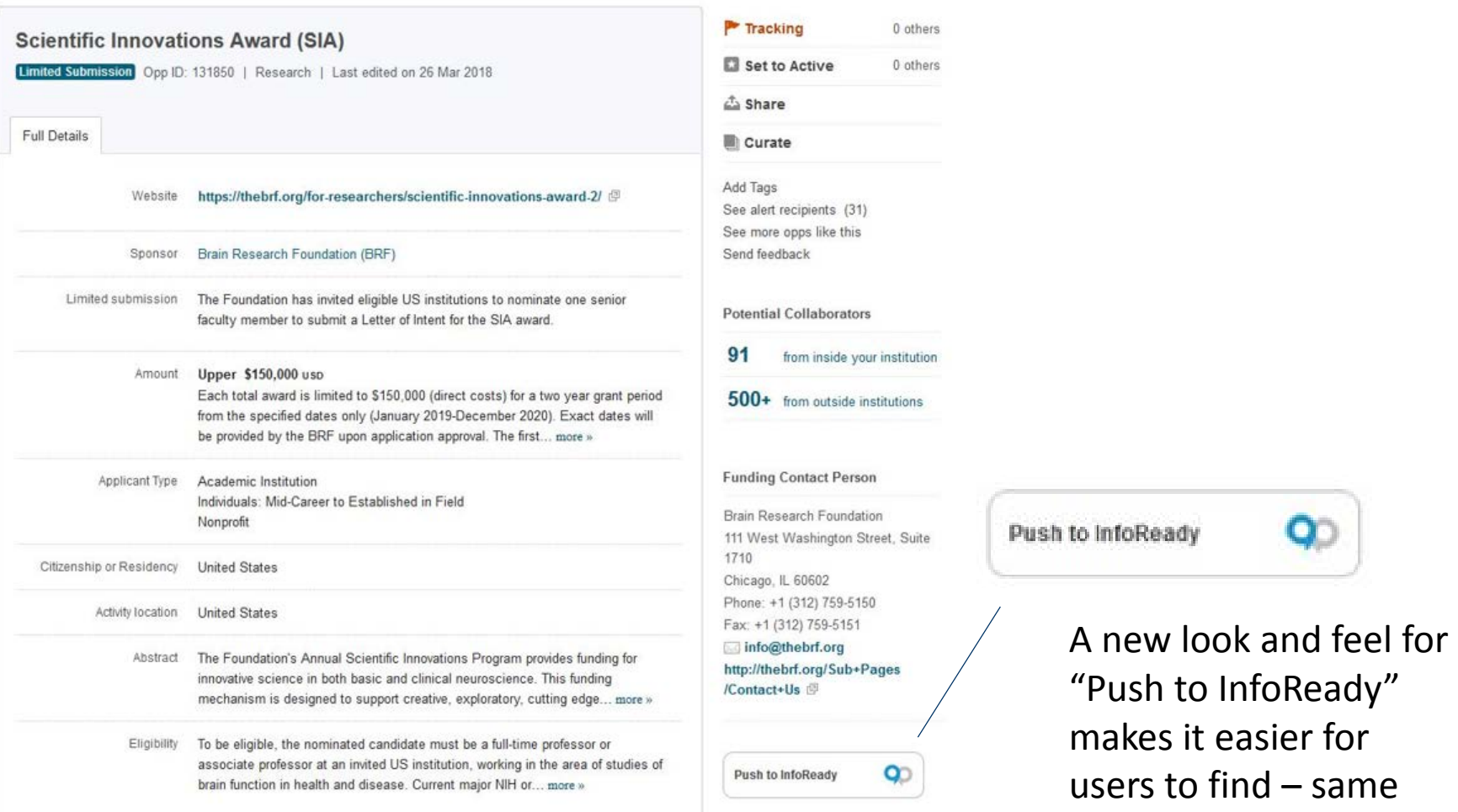

**ExLibris** 

great functionality

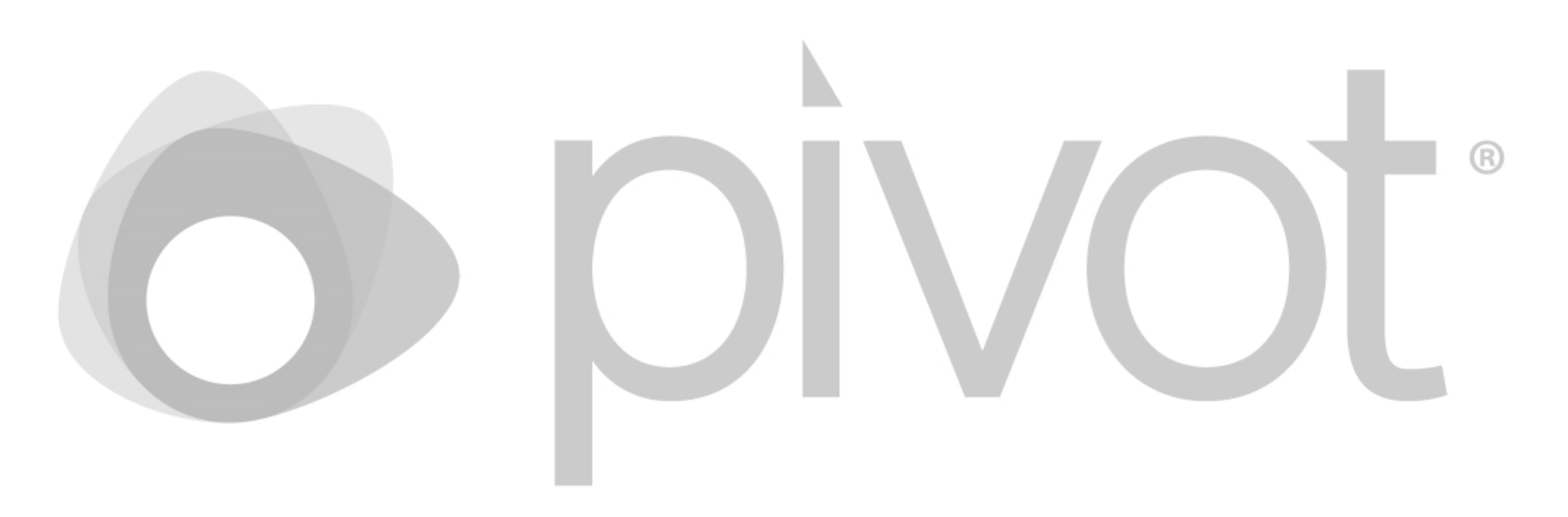

## **If you have any questions or need assistance please contact our Support Team**

pivot.support@exlibrisgroup.com

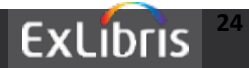